## Fichier:Accompagnement la r daction d un CV sur Canva 5corr.jpg

#### Maintenant que nous avons le contenu du CV, **comment fonctionne l'outil Canva?**

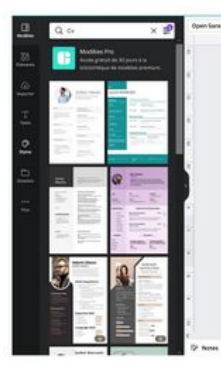

celui qui vous correspond le plus sachant que vous êtes libre d'absolument tout changer : formes ; couleurs ; illustration ; logos ; textes ..

Des modèles pré-établis de CV. Sélectionnez

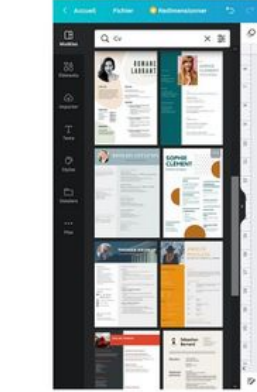

Essayez de respecter une logique concernant les couleurs et les images mais également concernant les textes ou les explications d'un point de vue temporel.

La cohérence graphique et rationnelle est avantageuse vis a vis des employeurs.

Taille de cet aperçu :424 × 600 [pixels](https://rennesmetropole.dokit.app/images/thumb/0/05/Accompagnement_la_r_daction_d_un_CV_sur_Canva_5corr.jpg/424px-Accompagnement_la_r_daction_d_un_CV_sur_Canva_5corr.jpg).

Fichier [d'origine](https://rennesmetropole.dokit.app/images/0/05/Accompagnement_la_r_daction_d_un_CV_sur_Canva_5corr.jpg) (1 414 × 2 000 pixels, taille du fichier : 287 Kio, type MIME : image/ipeg) Accompagnement\_\_\_la\_r\_daction\_d\_un\_CV\_sur\_Canva\_5corr

# Historique du fichier

Cliquer sur une date et heure pour voir le fichier tel qu'il était à ce moment-là.

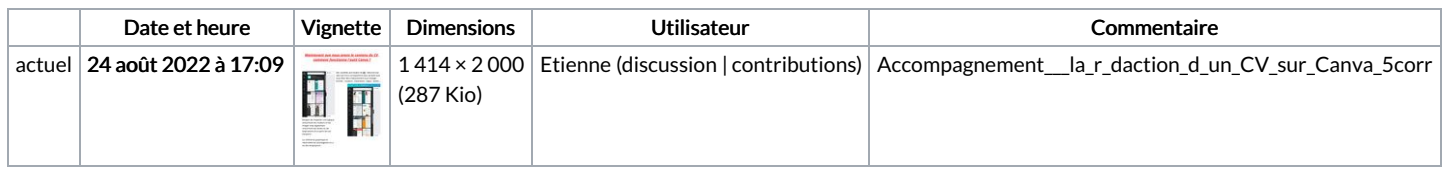

Vous ne pouvez pas remplacer ce fichier.

## Utilisation du fichier

La page suivante utilise ce fichier :

[Accompagnement](https://rennesmetropole.dokit.app/wiki/Accompagnement_%25C3%25A0_la_r%25C3%25A9daction_d%2527un_CV_sur_Canva) à la rédaction d'un CV sur Canva

## Métadonnées

Ce fichier contient des informations supplémentaires, probablement ajoutées par l'appareil photo numérique ou le numériseur utilisé pour le créer. Si le fichier a été modifié depuis son état original, certains détails peuvent ne pas refléter entièrement l'image modifiée.

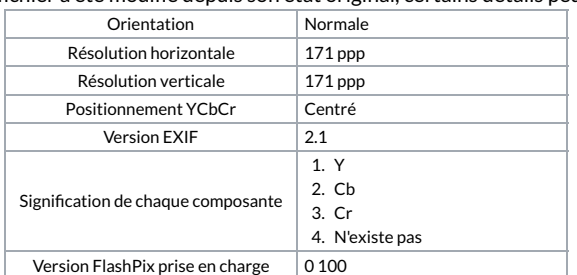

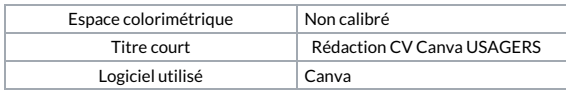